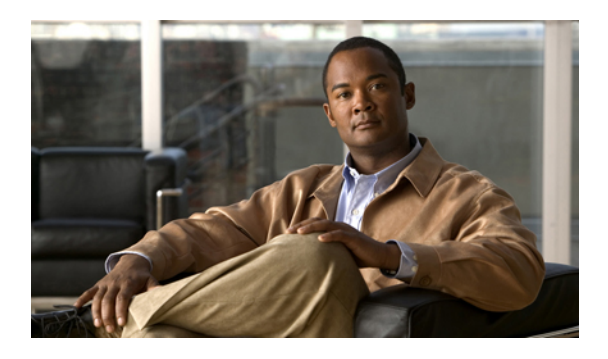

# **Configuring Communication Services**

This chapter includes the following sections:

- [Configuring](#page-0-0) HTTP, page 1
- [Configuring](#page-1-0) SSH, page 2
- [Configuring](#page-2-0) IPMI, page 3
- [Configuring](#page-3-0) SNMP, page 4

## <span id="page-0-0"></span>**Configuring HTTP**

### **Before You Begin**

You must log in as a user with admin privileges to configure HTTP.

### **Procedure**

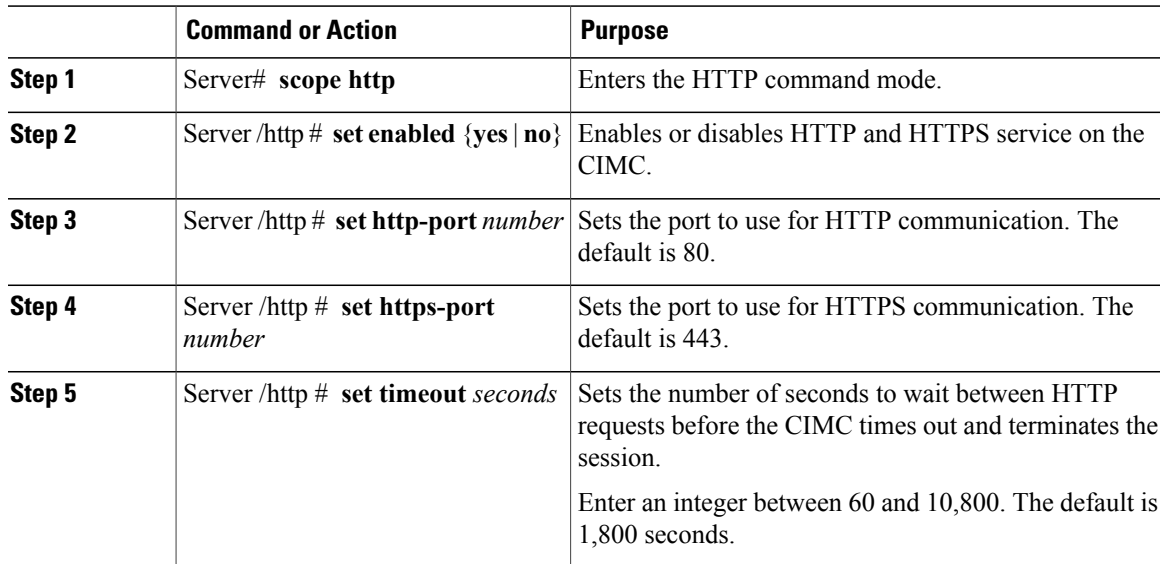

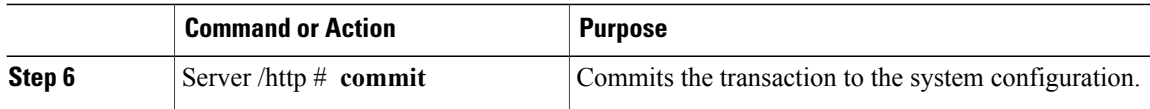

This example configures HTTP for the CIMC:

```
Server# scope http
Server /http # set enabled yes
Server /http *# set http-port 80
Server /http *# set https-port 443
Server /http *# set timeout 1800
Server /http *# commit
Server /http # show
HTTP Port HTTPS Port Timeout Active Sessions Enabled
---------- ---------- -------- --------------- -------
                     1800
```
#### Server /http #

## <span id="page-1-0"></span>**Configuring SSH**

### **Before You Begin**

You must log in as a user with admin privileges to configure SSH.

#### **Procedure**

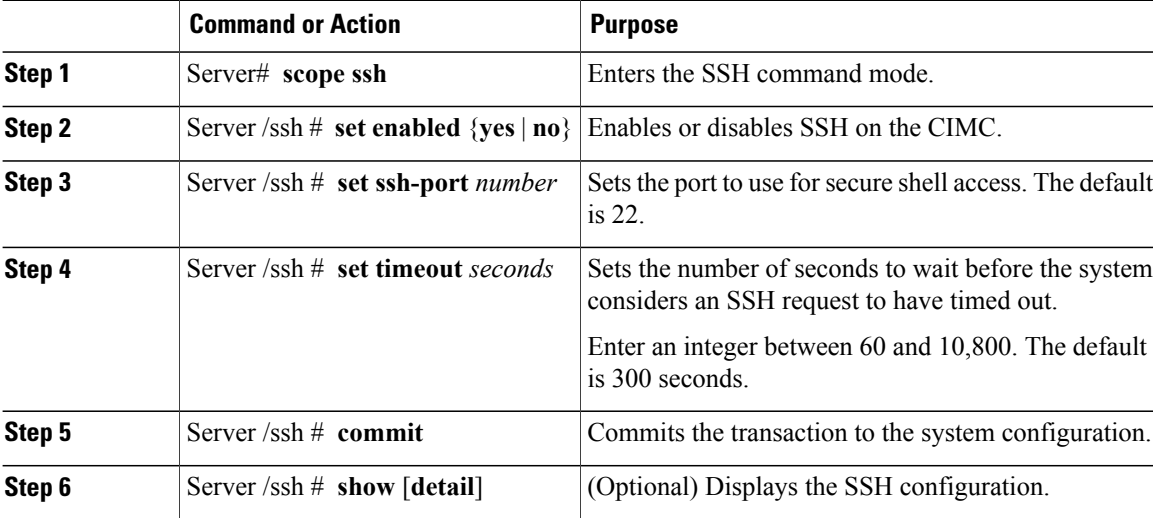

This example configures SSH for the CIMC:

Server# **scope ssh** Server /ssh # **set enabled yes** Server /ssh \*# **set ssh-port 22** Server /ssh \*# **set timeout 600** Server /ssh \*# **commit** Server /ssh # **show**

SSH Port Timeout Active Sessions Enabled ---------- -------- --------------- ------- 22 600 1 yes Server /ssh #

## <span id="page-2-0"></span>**Configuring IPMI**

### **IPMI Over LAN**

Intelligent Platform Management Interface (IPMI) defines the protocols for interfacing with a service processor embedded in a server platform. This service processor is called a Baseboard Management Controller (BMC) and resides on the server motherboard. The BMC links to a main processor and other on-board elements using a simple serial bus.

During normal operations, IPMI lets a server operating system obtain information about system health and control system hardware. For example, IPMI enables the monitoring of sensors, such as temperature, fan speeds and voltages, for proactive problem detection. If the server temperature rises above specified levels, the server operating system can direct the BMC to increase fan speed or reduce processor speed to address the problem.

### **Configuring IPMI over LAN**

Configure IPMI over LAN when you want to manage the CIMC with IPMI messages.

### **Before You Begin**

You must log in with admin privileges to perform this task.

### **Procedure**

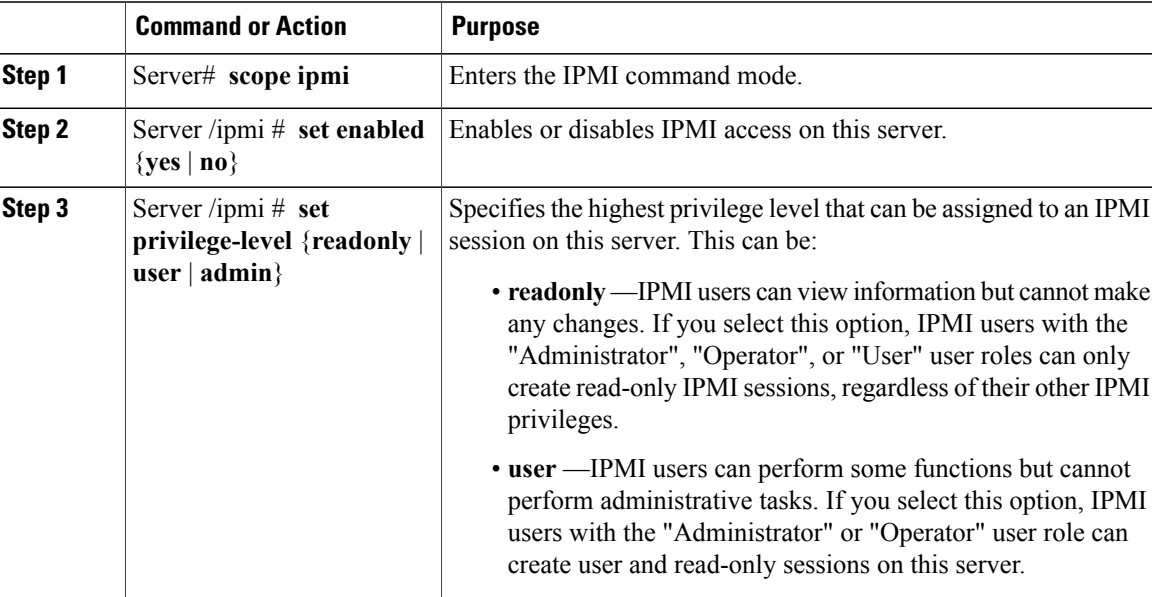

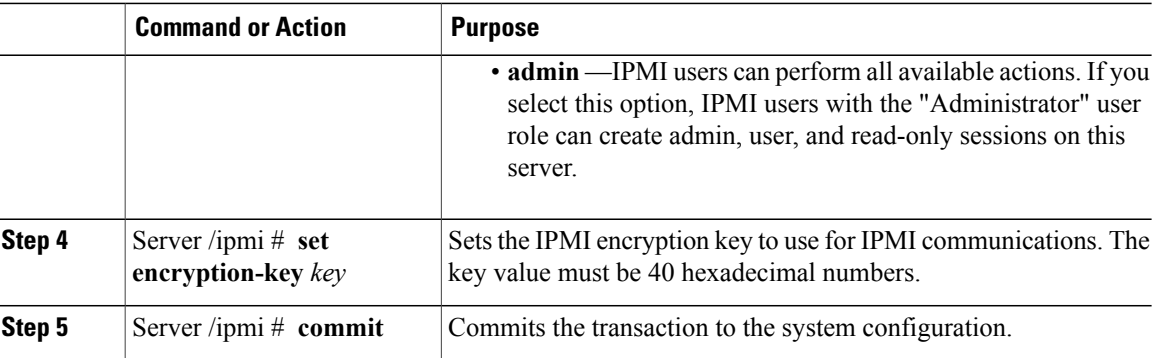

This example configures IPMI over LAN for the CIMC:

```
Server# scope ipmi
Server /ipmi # set enabled yes
Server /ipmi *# set privilege-level admin
Server /ipmi *# set encryption-key abcdef01234567890abcdef01234567890abcdef
Server /ipmi *# commit
Server /ipmi # show
Enabled Encryption Key Privilege Level Limit
                        ------- ---------------------------------------- ---------------------
yes abcdef01234567890abcdef01234567890abcdef admin
```

```
Server /ipmi #
```
## <span id="page-3-0"></span>**Configuring SNMP**

### **SNMP**

The Cisco UCS E-Series Servers support the Simple Network Management Protocol (SNMP) for viewing server configuration and status and for sending fault and alert information by SNMP traps.

## **Configuring SNMP Properties**

### **Before You Begin**

You must log in as a user with admin privileges to perform this task.

### **Procedure**

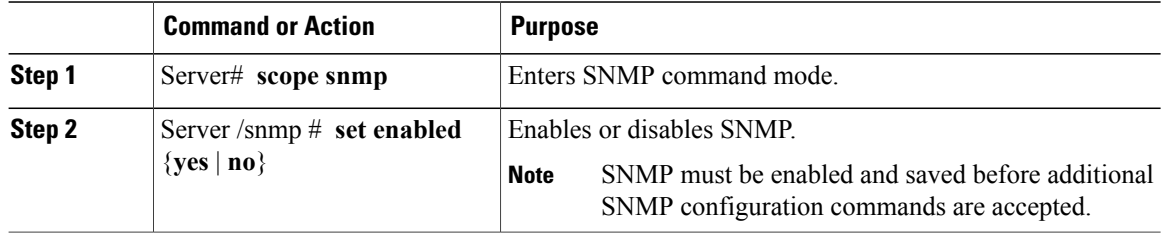

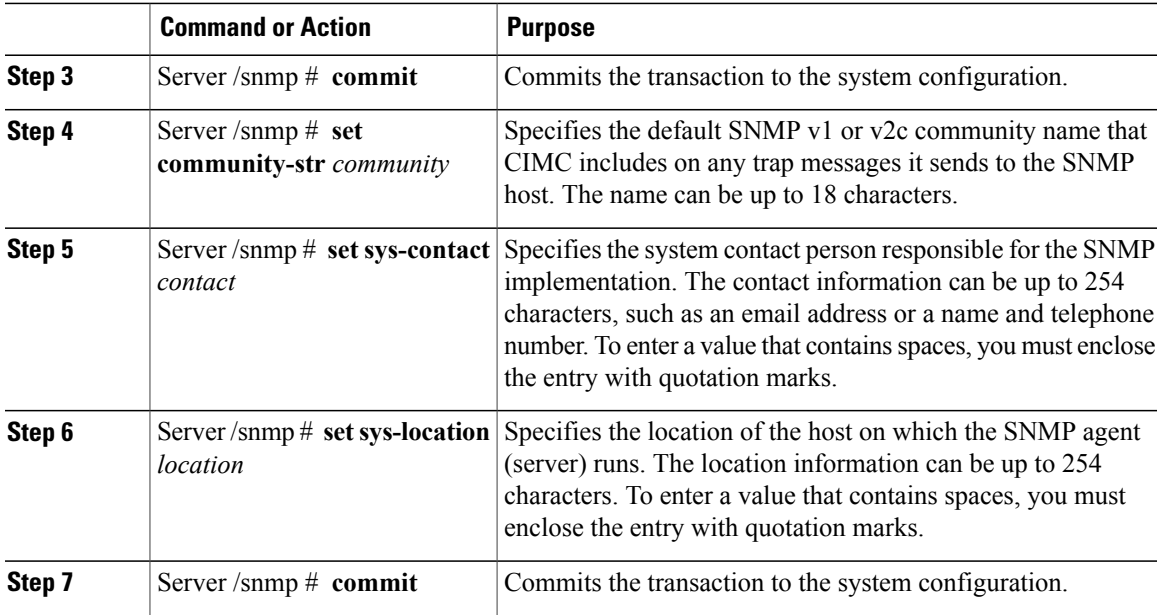

This example configures the SNMP properties and commits the transaction:

```
Server# scope snmp
Server /snmp # set enabled yes
Server /snmp *# commit
Server /snmp # set community-str cimcpublic
Server /snmp *# set sys-contact "User Name <username@example.com> +1-408-555-1212"
Server /snmp *# set sys-location "San Jose, California"
Server /snmp *# commit
Server /snmp # show detail
SNMP Settings:
   SNMP Port: 161
    System Contact: User Name <username@example.com> +1-408-555-1212
    System Location: San Jose, California
    SNMP Community: cimcpublic
    SNMP Trap community: 0
    Enabled: yes
    SNMP Trap Version: 1
    SNMP Inform Type: inform
Server /snmp #
```
### **What to Do Next**

Configure SNMP trap settings as described in [Configuring](#page-4-0) SNMP Trap Settings, on page 5.

### <span id="page-4-0"></span>**Configuring SNMP Trap Settings**

#### **Before You Begin**

- You must log in with admin privileges to perform this task.
- SNMP must be enabled and saved before trap settings can be configured.

### **Procedure**

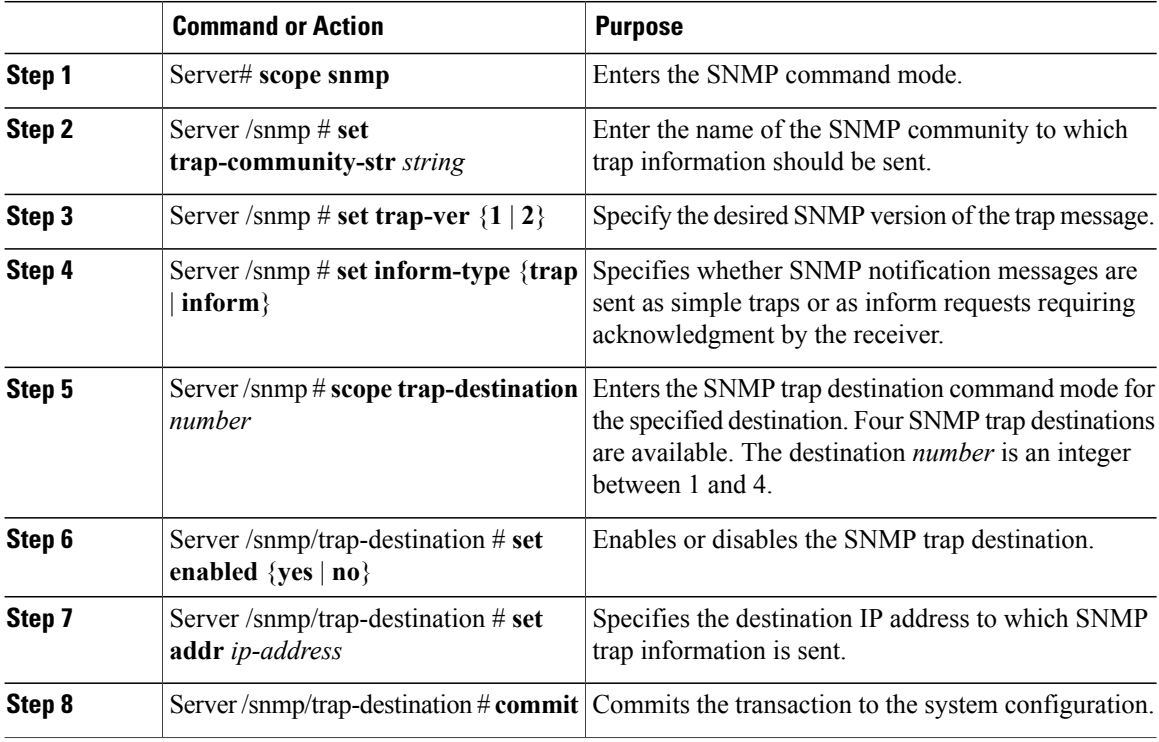

This example configures general SNMP trap settings and trap destination number 1 and commits the transaction:

```
Server# scope snmp
Server /snmp # set trap-community-str public
Server /snmp *# set trap-ver 2
Server /snmp *# set inform-type inform
Server /snmp *# scope trap-destination 1
Server /snmp/trap-destination *# set enabled yes
Server /snmp/trap-destination *# set addr 192.0.20.41
Server /snmp/trap-destination *# commit
Server /snmp/trap-destination # show<br>Trap Destination IP Address Enabled
Trap Destination IP Address
---------------- ---------------- --------
                   1 192.0.20.41 yes
```
## **Sending a Test SNMP Trap Message**

### **Before You Begin**

You must log in with admin privileges to perform this task.

### **Procedure**

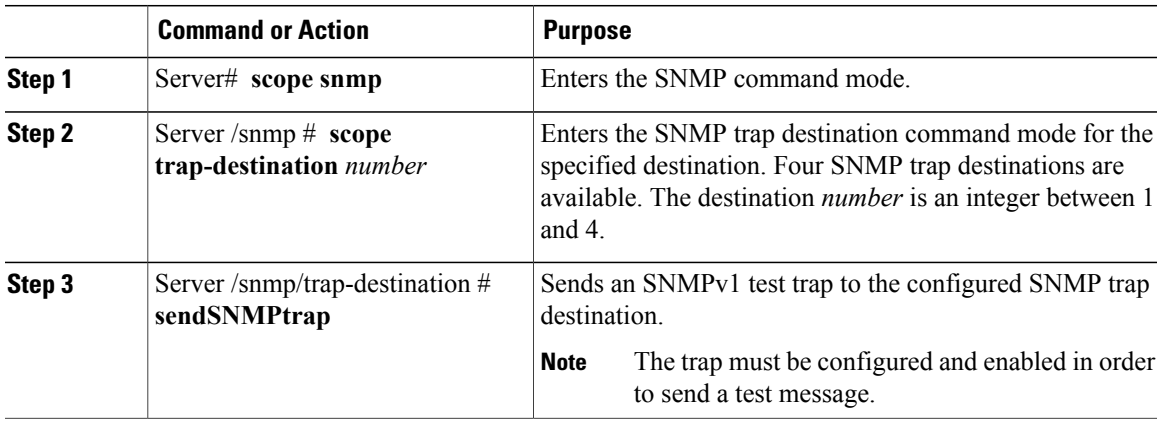

This example sends a test message to SNMP trap destination 1:

Server# **scope snmp** Server /snmp # **scope trap-destination 1** Server /snmp/trap-destination # **sendSNMPtrap** SNMP Test Trap sent to Destination:1 Server /snmp/trap-destination #